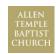

## How to Access Allen Temple's Livestream Worship Video Archive

## **Desktop Computers**

- 1. Visit Allen-Temple.org
- 2. Select "Livestream" from the top blue bar
- 3. Click the live and upcoming event box to get to the event main page

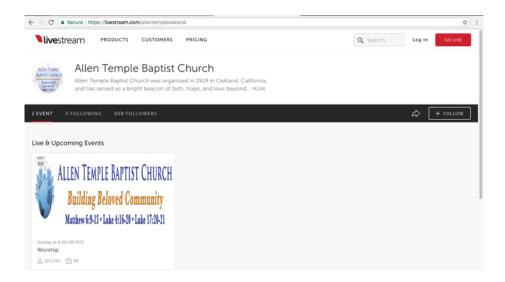

You will see the archive to the right; you can scroll down to see the various worship services available to view. The most recent service is at the top (sorted by date)

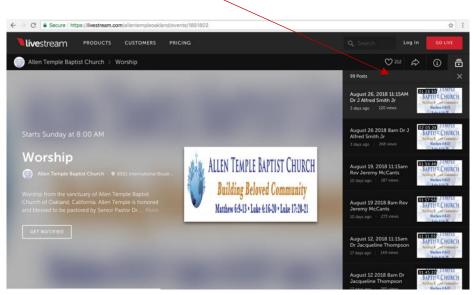

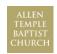

## How to Access Allen Temple's Livestream Worship Video Archive

## **Mobile Devices**

- 1. Visit Allen-Temple.org
- 2. Select "Livestream" from the top blue bar
- 3. Click the events box to get to the events listing

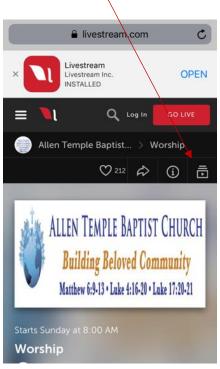

You can then scroll down to see the various worship services available to view. The most recent service is at the top (sorted by date)

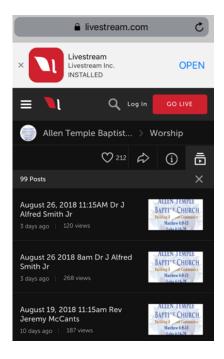